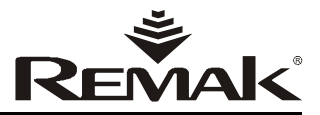

# **OVLADAČE OTe**

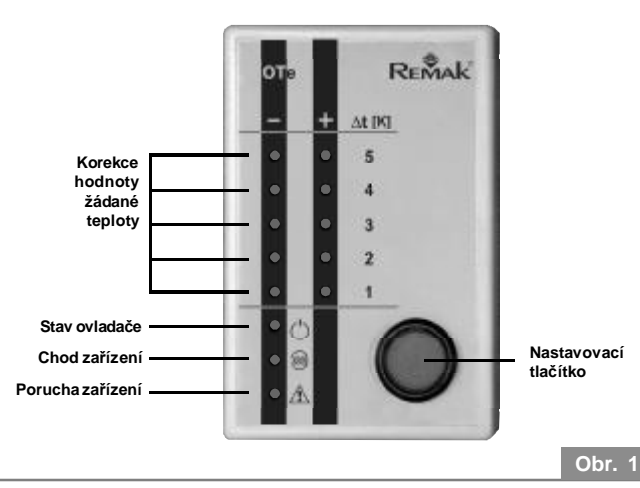

#### **Základní technické údaje**

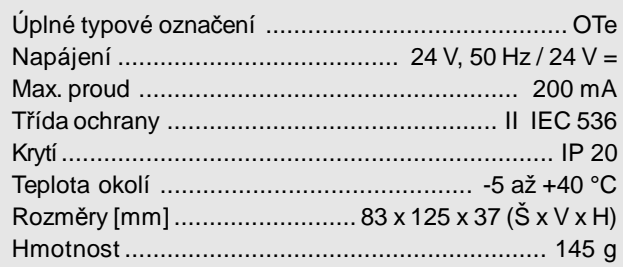

### **n Užití**

Vzdálený ovladač OTe je určen k dálkovému nastavení korekce žádané teploty řídicí jednotky VCX v rozsahu ±5°C od hodnoty nastavené v mikroprocesorovém DDC regulátoru řídicí jednotky **(1** . Současně slouží k dálkovému ovládání (spuštění a zastavení) řídicí jednotky a optické signalizaci provozního stavu.

#### **n Provozní podmínky**

Ovladač OTe je zabudován v plastovém pouzdře. Jeho provedení umožňuje instalace i do komfortních interiérů obytných a komerčních objektů. Je určen pro prostředí s normální třídou vlivu. Instaluje se ve svislé poloze na omítku.

#### **n Popis konstrukce**

Ovladač OTe je konstruován na bázi mikroprocesoru AT89C2051 s bateriovým zálohováním vnitřního stavu.**(2** Na desce plošného spoje lze nastavit některé vlastnosti (podrobněji odstavec Nastavení a servis).

Na čelním panelu ovladače OTe je umístěno:

#### **n Nastavovací tlačítko**

pro volbu provozního stavu a nastavení korekce teploty. Na základě vyhodnocení informace z nastavovacího tlačítka (počet a délka stisknutí) ovládá mikroprocesor všechny funkce ovladače.

# **vzdálený ovladač řídicí jednotky**

#### **n Signalizační LED diody**

Horní dvě řady s 10 diodami indikují velikost korekce žádané teploty Δt od hodnoty nastavené na řídicí jednotce VCX v rozsahu :

- červené ......................... +1 až +5 [K]
- žluté .............................. 1 až 5 [K]

Pro indikaci provozního stavu ovladače a jím ovládaného zařízení slouží spodní řada se 3 diodami :

- ... Stav ovladače OTe (zelená)  $\binom{1}{2}$
- ... Chod zařízení (zelená) ितिहो
- $\mathbb{A}$ ... Porucha zařízení (červená)

#### **n Funkce a obsluha**

Ovladač je plně funkční pouze tehdy, je-li na řídící jednotce zapnut režim vzdáleného ovládání zařízení.<sup>(3</sup> Pokud tento režim není nastaven, bude zařízení ovládáno z řídicí jednotky a ovladač bude pouze signalizovat všechny stavy.

Podle informace z nastavovacího tlačítka ovládá mikroprocesor digitální výstup (relé), kterým zabezpečuje spuštění a zastavení řídící jednotky. Mikroprocesor současně přivádí potřebnou informaci na D/A převodník, který formuje analogový výstup (0 až 10 V) pro korekci žádané hodnoty teploty přiváděného vzduchu do místnosti.

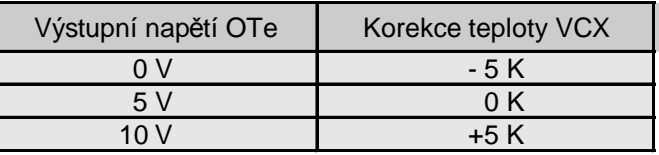

#### **n Zapnutí a vypnutí zařízení (řídicí jednotky)**

Zařízení se spouští a zastavuje stisknutím nastavovacího tlačítka na dobu kratší než 2 sekundy.

Stisk nastavovacího tlačítka má být jemný, aby nedošlo k mechanickému poškození (promáčknutí).

#### **n Signalizace stavu zařízení (řídicí jednotky)**

Po stisknutí nastavovacího tlačítka se ihned rozsvítí (nebo zhasne) zelená dioda $\circlearrowright$  signalizující stav ovladače. Stav ovladače lze chápat jako požadavek na zapnutí (nebo vypnutí) zařízení řídicí jednotkou. To, zda byl požadavek splněn signalizuje druhá zelená dioda » chod zařízení. U systémů s elektrickým ohřevem může signalizace chodu svítit ještě jistou dobu i po vypnutí zařízení, což je dáno programově nastavitelným doběhem ventilátorů nutným k vychlazení elektrického ohřívače.

Červená dioda  $\triangle$  signalizuje poruchu zařízení zcela nezávisle na výchozím stavu. Nastavená hodnota korekce je signalizována i při výpadku napájení.

#### **n Korekce žádané hodnoty teploty**

Přechod do režimu nastavení korekce teploty se aktivuje stiskem nastavovacího tlačítka na dobu delší než 2 s. Režim je signalizován zhasnutím všech LED diod indikujících korekci teploty s následným krátkým probliknutím všech žlutých LED diod. Poté se rozsvítí sloupec LED diod odpovídající původně nastavené teplotní korekci.

**<sup>(1</sup>** Podrobné informace o žádané hodnotě teploty uvádí katalog RMK 17.2 – řídicí jednotky VCX

**<sup>(2</sup>** Baterie je schopna zálohovat paměť při výpadku sítě po dobu min. 100 hodin. V závislosti na aktuálním provozním režimu jednotky VCX může dojít po obnovení napájení k automatickému spuštění zařízení v posledním provozním stavu.

**<sup>(3</sup>** Funkce vzdáleného ovládání VCX pomocí OTe je popsána v katalogu RMK 17.2, str. 31, odstavec 11.c. **<sup>M</sup>**

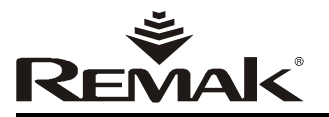

Postupným a vícenásobným stiskem nastavovacího tlačítka s krátkou prodlevou (menší než 1 sekunda) lze upravit hodnotu korekce žádané teploty. Každý stisk je doprovázen rozsvícením nebo zhasnutím příslušné LED diody. Zavedení nové hodnoty korekce teploty do paměti mikroprocesoru je provedeno s prodlevou 1 s po posledním stisku tlačítka. Zavedení do paměti a automatické ukončení režimu nastavování korekce je signalizováno probliknutím celé řady červených LED diod.

#### **n Nastavení a servis**

Na desce plošného spoje ovladače OTe (obr. 10) je zkratospojka (jumper) X8. Zkratospojkou se nastavuje způsob signalizace LED diody poruchy  $\Lambda$ . Způsob signalizace a jeho nastavení přehledně popisuje tabulka 1.

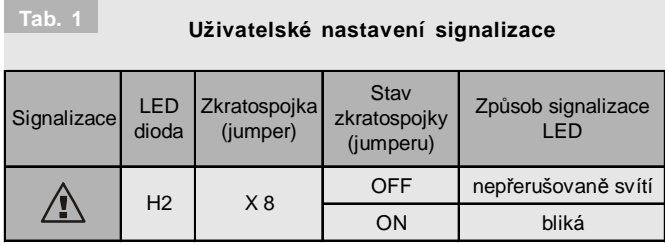

Tovární nastavení zkratospojky je X8 - ON

n Nastavený provozní režim ovladače se uchovává i při výpadku napájení vnější sítě, kdy napájení procesoru přebírá interní baterie ovladače. Baterie je schopna překlenout výpadek sítě po dobu min. 10 dnů. Řídící elektronika ovladače zabezpečuje její průběžné dobíjení.

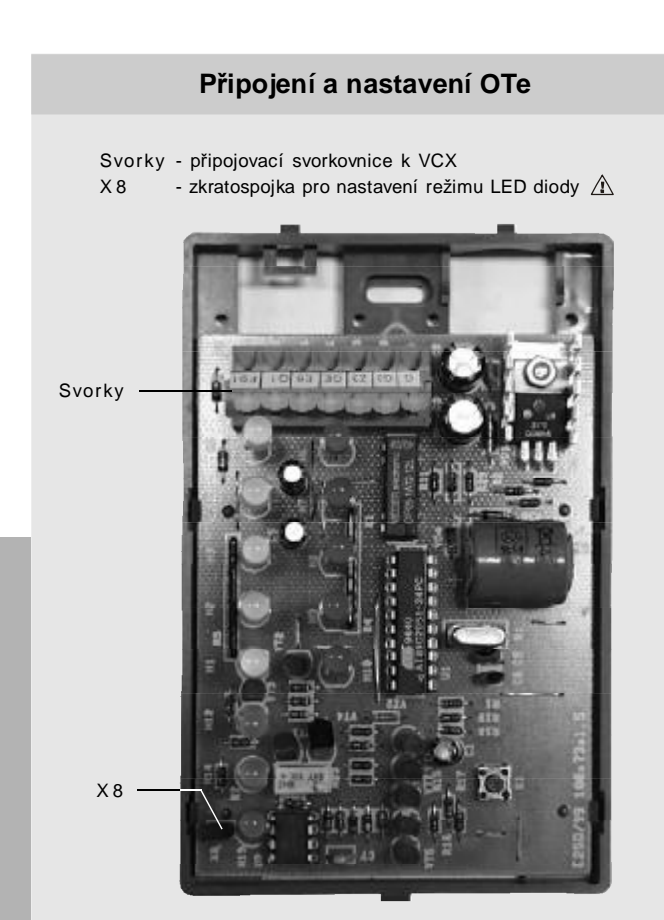

#### **Připojení k VCX**

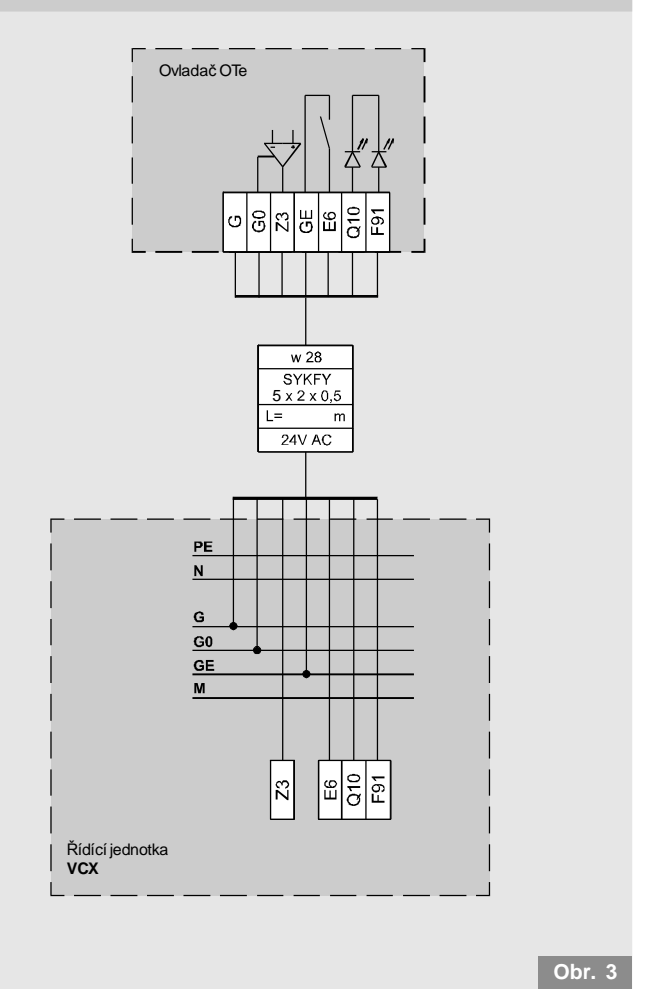

p Pro čištění povrchu ovladače lze použít vlhký hadřík se saponátovým mycím prostředkem. Pozor! Popis ovladače neodolává vlivům ředidel ani lihovým čisticím prostředkům.

#### **n Připojení k řídicí jednotce VCX**

Schéma připojení ovladače k řídicí jednotce VCX je uvedeno na obrázku 3 a v katalogu RMK 17.2.

n Propojení ovladače s řídicí jednotkou VCX se provede stíněným kabelem SYKFY 5 x 2 x 0,5. Kabel se do OTe přivede otvorem v základně a připojí se do svorkovnice. n Plošný spoj OTe s připojovací svorkovnicí (obr. 10) je přístupný po zatlačení západky umístěné na kratší straně pouzdra a uvolnění horního víka.

n Po připevnění základny, připojení kabelu a kontrole zapojení se provede zpětná montáž horního víka. p V případě, že se po zapnutí napájení trvale rozbliká celá řada červených LED diod, (+ korekce), jde o hlášení závady na ovladači – chyby vnitřního programu. Tento stav lze odstranit jen servisním zásahem výrobce. p Při instalaci ovladače je potřeba dbát zvýšené opatrnosti, aby nedošlo k poškození nebo znečištění desky plošného spoje nebo vylomení západek upevňujících horní víko.

**Obr. 2**

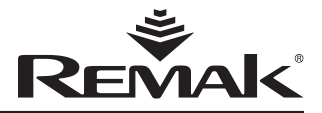

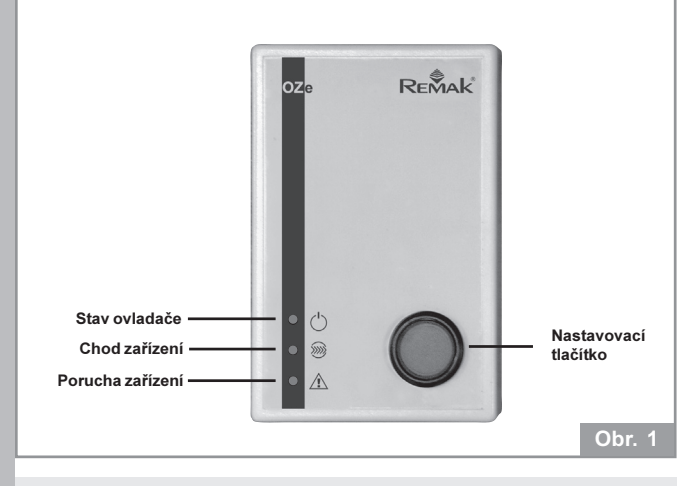

#### Základní technické údaje

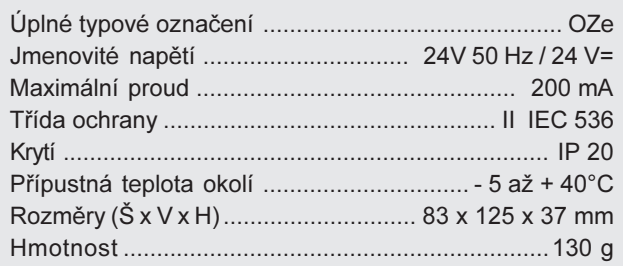

#### **Užití**

Vzdálený ovladač OZe je určen k dálkovému ovládání (spuštění a zastavení) řídicích jednotek VCA nebo VCX a signalizaci provozního stavu jimi ovládaného zařízení.

#### **Provozní podmínky**

Ovladač ORe je zabudován v plastovém pouzdře. Jeho provedení umožňuje instalace i do komfortních interiérů obytných a komerčních objektů. Je určen pro prostředí s normální třídou vlivu. Instaluje se ve svislé poloze na omítku

#### Popis konstrukce

Ovladač OZe je konstruován na bázi integrovaných obvodů řad 74HCF s použitím analogové paměti stavu, která je kapacitně zálohována při výpadku napájení po dobu cca 24 hod.<sup>(1</sup> Na desce plošného spoje lze nastavit některé vlastnosti (podrobněji odst. Nastavení a servis) Na čelním panelu ovladače OZe je umístěno:

■ Nastavovací tlačítko

pro nastavení provozního stavu zařízení ovládaného připojenou řídící jednotkou.

#### Signalizační LED diody

poruchového stavu řídicí jednotky.

pro indikaci provozního stavu ovladače a jím ovládaného zařízení

V závislosti na aktuálním provozním režimu jednotky VCX může díky zálohování OZe dojít po obnovení napájení k automatickému

- $\binom{1}{2}$ ... Stav ovladače OZe (zelená)
- ... Chod zařízení (zelená)  $\widehat{\gg\gg}$

spuštění zařízení v posledním provozním stavu.

 $\mathbb{A}$ ... Porucha zařízení (červená)

U řídicí jednotky VCA je však vždy nutná ruční deblokace

#### ■ Funkce a obsluha

Ovladač je plně funkční pouze tehdy, je-li na řídící jednotce zapnut režim vzdáleného ovládání zařízení (2tzv. externí spínání. Pokud tento režim není nastaven, bude zařízení ovládáno z řídicí jednotky a ovladač bude pouze signalizovat všechny stavy.

Zapnutí a vypnutí zařízení (řídicí jednotky)

Zařízení se spouští a zastavuje stisknutím nastavovacího tlačítka OZe.

Stisk nastavovacího tlačítka má být jemný, aby nedošlo k mechanickému poškození (promáčknutí).

Signalizace stavu zařízení (řídicí jednotky) Po stisknutí nastavovacího tlačítka se ihned rozsvítí (nebo zhasne) zelená dioda (<sup>1</sup>) signalizující stav ovladače. Stav ovladače lze chápat jako požadavek na zapnutí (nebo vypnutí) zařízení řídící jednotkou. To, zda byl požadavek splněn signalizuje druhá zelená dioda » chod zařízení. U systémů s elektrickým ohřevem může signalizace chodu svítit ještě jistou dobu i po vypnutí zařízení, což je dáno programově nastavitelným doběhem ventilátorů nutným k vychlazení elektrického ohřívače. Červená dioda  $\triangle$  signalizuje poruchu zařízení zcela nezávisle na výchozím stavu.

#### ■ Nastavení a servis

**Contract Contract** 

Na desce plošného spoje ovladače OZe (obr. 4) jsou dvě zkratospojky (jumpery). Zkratospojkami se nastavuje způsob signalizace LED diod poruchy  $\Lambda$  a chodu ». Způsob signalizace a jeho nastavení přehledně popisuje tabulka 1.

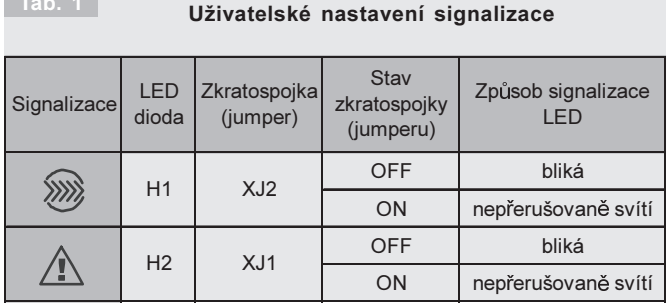

Tovární nastavení zkratospojek je XJ2 - ON, XJ1- OFF

Pro čištění povrchu ovladače lze použít vlhký hadřík se saponátovým mycím prostředkem. Pozor! Popis ovladače neodolává vlivům ředidel ani lihovým čisticím prostředkům.

vzdálený ovladač řídicí jednotky

 $\overline{c}$ Funkce vzdáleného ovládání (externího spínání) je popsána : - pro VCA v katalogu RMK 18.2, str 6.

<sup>-</sup> pro VCX v katalogu RMK 17.2, str 31, odstavec 11.a.

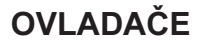

# **iak REM**

#### Připojení k VCA

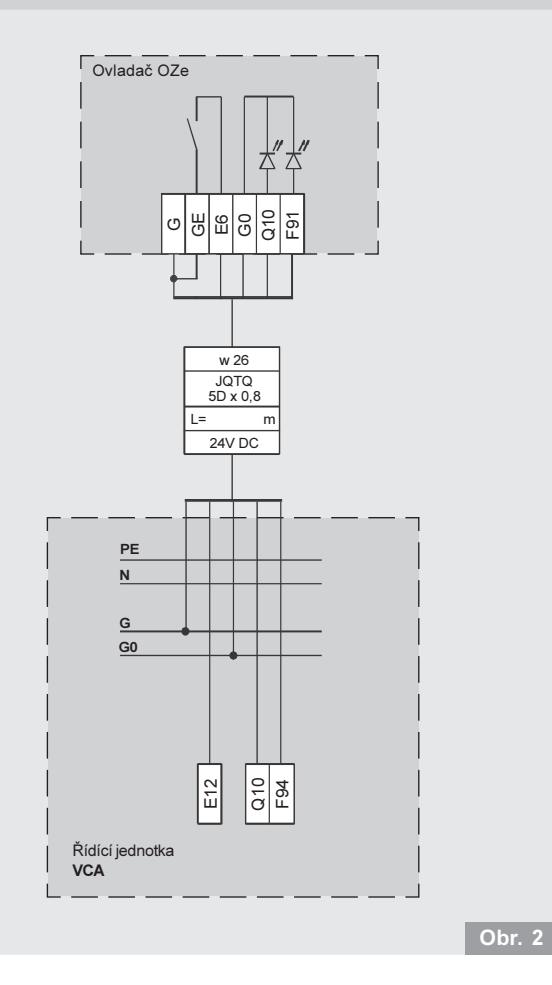

#### Připojení a nastavení OZe

Svorky - připojovací svorkovnice k VCA (VCX)

 $X$ <sub>12</sub> - zkratospojka pro nastavení režimu LED diody » - zkratospojka pro nastavení režimu LED diody  $\Lambda$ XJ1

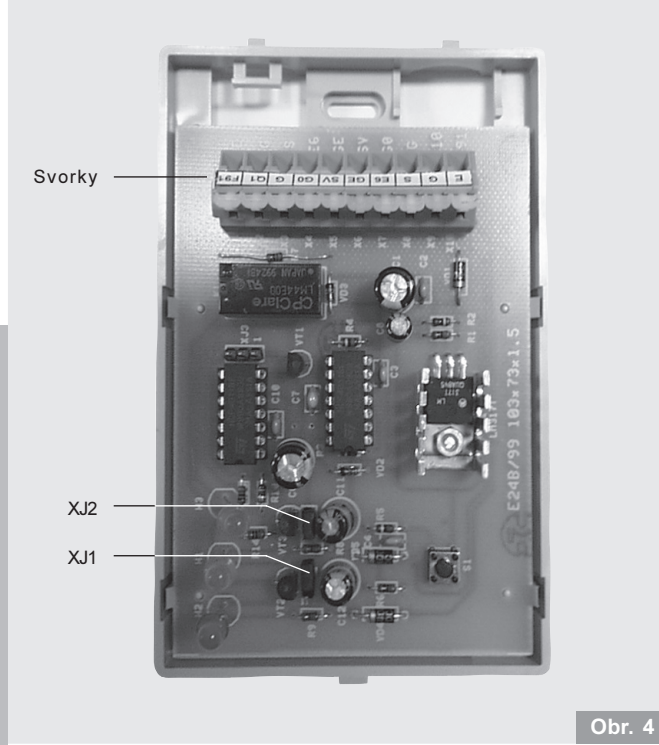

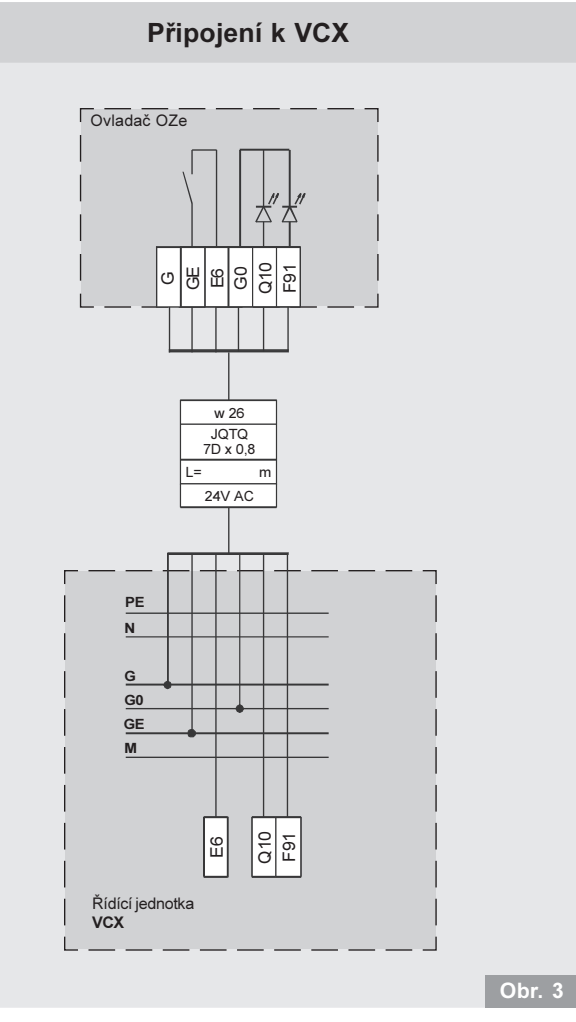

### ■ Připojení k řídicím jednotkám VCA(X)

Schéma připojení ovladače k řídicí jednotce VCA je uvedeno na obrázku 2 a k řídicí jednotce VCX na obrázku 3. Propojení OZe s řídicí jednotkou VCX se provede stíněným kabelem JQTQ 7D x 0,8 nebo SYKFY 5 x 2 x 0,5. Pro propojení s řídicí jednotkou VCA postačuje stíněným kabel JQTQ 5D x 0,8.

■ Plošný spoj OZe s připojovací svorkovnicí (obr. 4) je přístupný po zatlačení západky umístěné na kratší straně pouzdra a uvolnění horního víka.

Po připevnění základny, připojení kabelu a kontrole zapojení se provede zpětná montáž horního víka.

Při instalaci ovladače nutno dbát zvýšené opatrnosti, aby nedošlo k poškození nebo znečištění desky plošného spoje nebo vylomení západek upevňujících horní víko. Výstupní spínací relé OZe je dvojpólové, přičemž jeden pól lze využít pro další nestandardní ovdádání nebo signalizaci (max. 125V/1A). Svorky druhého pólu jsou označeny v závorkách (GE), (E6), (SV).